# Python para Matemática

# Pedro H A Konzen

# 7 de abril de 2024

# **Conteúdo**

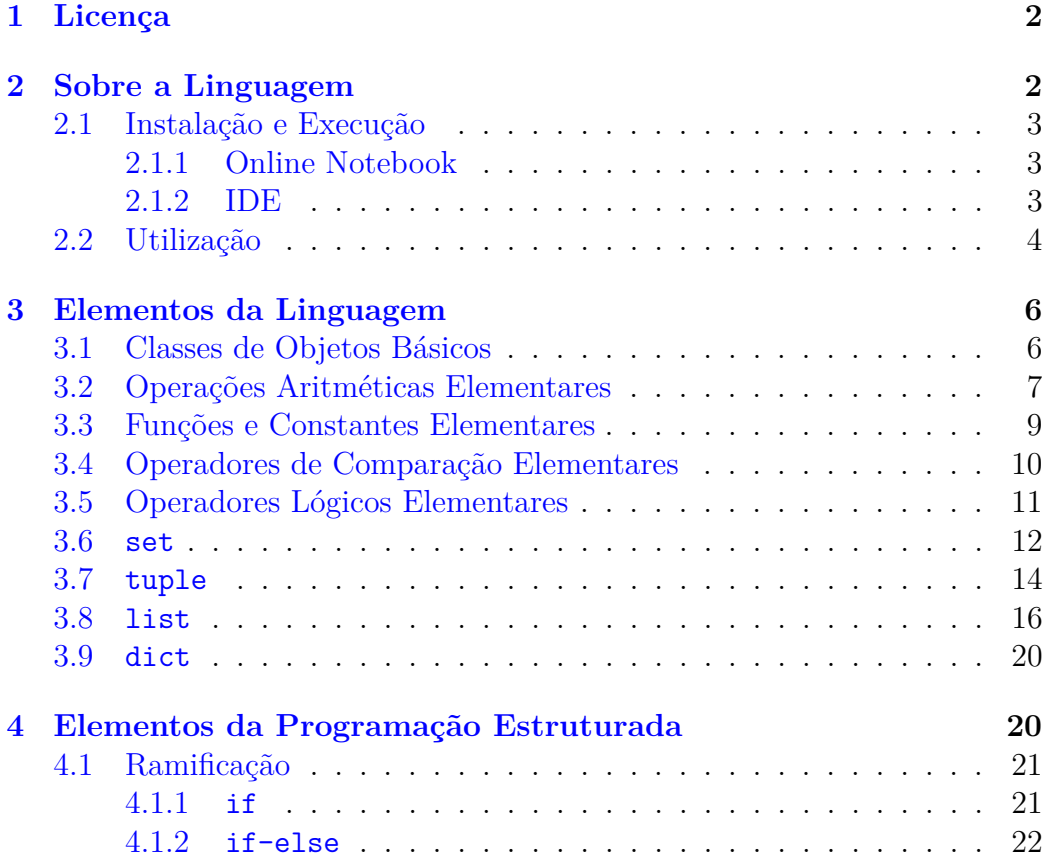

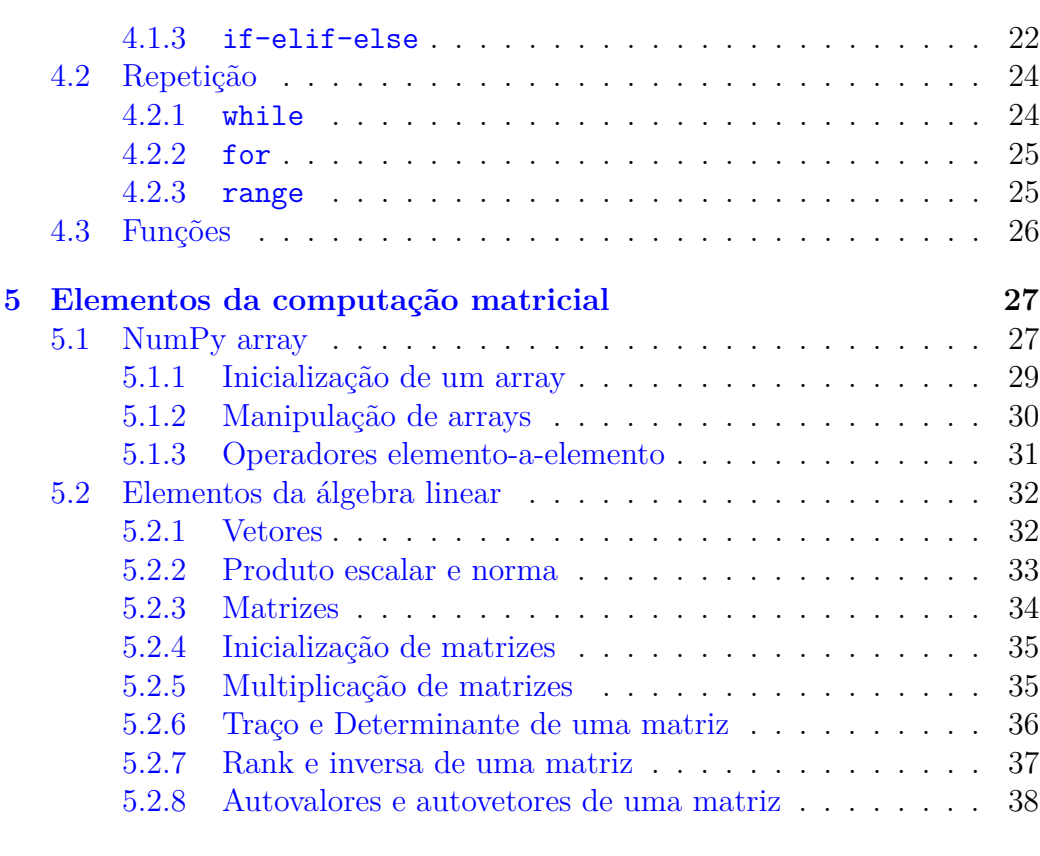

# <span id="page-1-0"></span>**[6 Gráficos](#page-38-0) 39**

# **1 Licença**

Este trabalho está licenciado sob a Licença Atribuição-CompartilhaIgual 4.0 Internacional Creative Commons. Para visualizar uma cópia desta licença, visite http://creativecommons.org/licenses/by-sa/4.0/deed.pt\_BR ou mande uma carta para Creative Commons, PO Box 1866, Mountain View, CA 94042, USA.

# <span id="page-1-1"></span>**2 Sobre a Linguagem**

[Python](https://www.python.org) é uma **linguagem de programação** de **alto nível** e **multiparadigma**. Ou seja, é relativamente próxima das linguagens humanas naturais, é desenvolvida para aplicações diversas e permite a utilização de diferentes

paradigmas de programação (programação estruturada, orientada a objetos, orientada a eventos, paralelização, etc.).

### • **Site oficial**

<https://www.python.org/>

# <span id="page-2-0"></span>**2.1 Instalação e Execução**

Para executar um código [Python](https://www.python.org) em seu computador é necessário instalar um **interpretador**. No [site oficial,](https://www.python.org/) estão disponíveis para *download* interpretadores gratuitos e com licença livre para uso. Neste minicurso, vamos utilizar **Python 3**.

### <span id="page-2-1"></span>**2.1.1 Online Notebook**

Usar um *Notebook* **[Python](https://www.python.org)** *online* é uma forma rápida e prática de iniciar os estudos na linguagem. Rodam diretamente em nuvem e vários permitem o uso gratuito por tempo limitado. Algumas opções são:

- [Deepnote](https://deepnote.com) <https://deepnote.com>
- [Google Colab](https://colab.research.google.com/) <https://colab.research.google.com/>
- [Kaggle](https://www.kaggle.com/) <https://www.kaggle.com/>
- [Paperspace Gradient](https://www.paperspace.com/notebooks) <https://www.paperspace.com/notebooks>
- [SageMaker](https://aws.amazon.com/sagemaker/) <https://aws.amazon.com/sagemaker>

#### <span id="page-2-2"></span>**2.1.2 IDE**

Usar um **ambiente integrado de desenvolvimento** (IDE, em inglês, *integrated development environment*) é a melhor forma de capturar o todo o potencial da linguagem [Python.](https://www.python.org) Algumas alternativas são:

- [IDLE](https://docs.python.org/3/library/idle.html) <https://docs.python.org/3/library/idle.html>
- [GNU Emacs](https://www.gnu.org/software/emacs/download.html) <https://www.gnu.org/software/emacs/>

- [Spyder](https://www.spyder-ide.org/) <https://www.spyder-ide.org/>
- [VS Code](https://code.visualstudio.com/) <https://code.visualstudio.com/>

# <span id="page-3-0"></span>**2.2 Utilização**

A execução de códigos [Python](https://www.python.org) pode ser feita de três formas básicas:

- em modo interativo em um console/*notebook* [Python;](https://www.python.org)
- por execução de um código arqnome.py em um console/*notebook* [Python;](https://www.python.org)
- por execução de um cógido arqnome.py em um terminal do sistema operacional.

**Exemplo 2.1.** Consideramos o seguinte pseudocódigo.

 $s = "O1a, mundo!"$ . imprime(s). (imprime a string s)

Vamos escrevê-lo em [Python](https://www.python.org) e executá-lo:

a) Em um *notebook*.

Iniciamos um *notebook* [Python](https://www.python.org) e digitamos o seguinte código em uma célula de entrada.

```
1 s = "01á, Mundo!"2 #imprime a string s
3 print (s)
```
Ao executarmos a célula, obtemos a saída

Olá, Mundo!

b) Em modo iterativo no console.

Iniciamos um console [Python](https://www.python.org) em terminal do sistema e digitamos

\$ python3

Aqui, \$ é o símbolo de *prompt* de entrada que pode ser diferente a depender do seu sistema operacional. Então, digitamos

```
1 >> s = "01á, Mundo!"2 >>> print ( s ) #imprime a string s
```
Observamos que >>> é o símbolo de *prompt* de entrada do console [Python.](https://www.python.org) A saída

1 Ol á , Mundo !

aparece logo abaixo da última linha de *prompt* executada. Para encerrar o console, digitamos

```
1 \rightarrow \rightarrow quit ()
```
c) Escrevendo o código ola.py e executando-o em um console/*notebook* [Python.](https://www.python.org)

Primeiramente, escrevemos o código

```
1 s = "01á, Mundo!"2 print (s) # imprime a string s
```
em um IDE (ou em um simples editor de texto) e salvamo-lo no caminho /caminho/ola.py. Então, o executamos no console/*notebook* [Python](https://www.python.org) com

```
1 exec ( open ('/ pasta / codigo . py ') . read () )
```
A saída é impressa logo abaixo do *prompt*/célula de entrada.

d) Escrevendo o código ola.py e executando-o em terminal do sistema.

Assumindo que o código já esteja salvo no arquivo /caminho/ola.py, podemos executá-lo em um terminal digitando

```
1 $ python3 / caminho / ola . py
```
A saída é impressa logo abaixo do *prompt* de entrada do sistema.

# <span id="page-5-1"></span><span id="page-5-0"></span>**3 Elementos da Linguagem**

# **3.1 Classes de Objetos Básicos**

[Python](https://www.python.org) é uma **linguagem** de programação **dinâmica** em que as variáveis/objetos são declaradas/os automaticamente ao receberem um valor/ dado. Por exemplo, consideramos as seguintes instruções

 $1 x = 2$  $2 y = x * 3.0$ 

Na primeira instrução, a variável x recebe o valor inteiro 2 e, então, é armazenado na memória do computador como um objeto da classe [int](https://docs.python.org/3/library/functions.html#int)erviencia inteiro). Na segunda instrução, y recebe o valor decimal 6*.*0 (resultado de 2 × 3*.*0) e é armazenado como um objeto da classe [float](https://docs.python.org/3/library/functions.html#float) (ponto flutuante de 64-*bits*). Podemos verificar isso, com as seguintes instruções

```
1 print (x)2
1 print (y)6.0
1 print (type(x), type(y))<class 'int'> <class 'float'>
```
**Observação 3.1.** (Comentários e Continuação de Linha.) Códigos [Python](https://www.python.org) admitem **comentários** e **continuação de linha** como no seguinte exemplo

```
1 # isto é um comentário
2 s = "isto é uma \n3 string "
4 print (s)
 isto é uma string
1 type (s)
```

```
<class 'str'>
```
**Observação 3.2.** (Notação científica.) O [Python](https://www.python.org) aceita **notação científica**. Por exemplo 5*.*2 × 10<sup>−</sup><sup>2</sup> é digitado da seguinte forma

 $1\,5.2e-2$ 

0.052

**Observação 3.3.** (*Casting*.) Quando não há ambiguidade, pode-se fazer a conversão entre objetos de classes diferentes (*casting*). Por exemplo,

```
1 x = 12 print(x, type(x))1 <class 'int'>
1 y = float(x)2 print(y, type(y))
```

```
1.0 <class 'float'>
```
Além de objetos numéricos e *string*, [Python](https://www.python.org) também conta com objetos [list](https://docs.python.org/3/library/stdtypes.html#lists) (lista), [tuple](https://docs.python.org/3/library/stdtypes.html#tuples) (*n*-upla) e [dict](https://docs.python.org/3/tutorial/datastructures.html#dictionaries) (dicionário). Estudaremos essas classes de objetos mais adiante no minicurso.

**Exercício 3.1.1.** Antes de implementar, diga qual o valor de x após as seguintes instruções.

 $1 x = 1$  $2 y = x$  $3 y = 0$ 

Justifique seu resposta e verifique-a.

**Exercício 3.1.2.** Implemente um código em que a(o) usuária(o) entra com valores para as variáveis x e y. Então, os valores das variáveis são permutados entre si. Dica: use [input](https://docs.python.org/3/library/functions.html#input) para a entrada de dados.

# <span id="page-6-0"></span>**3.2 Operações Aritméticas Elementares**

Os operadores aritméticos elementares são:

+ **adição**

- **subtração**
- \* **multiplicação**
- / **divisão**
- \*\* **potenciação**
- \% **módulo**
- // **divisão inteira**

**Exemplo 3.1.** Estudamos a seguinte computação

 $12+8*3/2**2-1$ 

#### 7.0

Observamos que as operações \*\* tem precedência sobre as operações \*, /, \%, //, as quais têm precedência sobre as operações +, -. Operações de mesma precedência seguem a ordem da esquerda para direita, conforme escritas na linha de comando. Usa-se parênteses para alterar a precedência entre as operações, por exemplo

 $1(2+8*3)/2**2-1$ 

#### 5.5

**Observação 3.4.** (Precedência das Operações.) Consulte mais informações sobre a precedência de operadores em [Python Docs: Operator Precedence.](https://docs.python.org/3/reference/expressions.html#operator-precedence)

<span id="page-7-0"></span>**Exercício 3.2.1.** Compute as raízes do seguinte polinômio quadrático

$$
p(x) = 2x^2 - 2x - 4
$$
 (1)

usando a fórmula de Bhaskara<sup>1</sup>.

O operador \% módulo computa o **resto da divisão** e o operador // a **divisão inteira**, por exemplo

 $1 >> 5 \% 2$ 

1

 $15$  // 2

2

**Exercício 3.2.2.** Use o [Python](https://www.python.org) para computar os inteiros não negativos *q* e *r* tais que

$$
25 = q \cdot 3 + r,\tag{2}
$$

<span id="page-8-0"></span>sendo *r* o menor possível.

# **3.3 Funções e Constantes Elementares**

O **módulo** Python [math](https://docs.python.org/3/library/math.html#module-math) disponibiliza várias funções e constantes elementares. Para usá-las, precisamos importar o módulo em nosso código

```
1 import math
```
Com isso, temos acesso a todas as definições e declarações contidas neste módulo. Por exemplo

```
1 math . pi
```
3.141592653589793

```
1 math . cos ( math . pi )
```

```
-1.0
```

```
1 math.sqrt(2)
```

```
1.4142135623730951
```

```
1 math . log ( math . e )
```
#### 1.0

**Observação 3.5.** (Função Logaritmo.) Notamos que [math.log](https://docs.python.org/3/library/math.html#math.log) é a função logaritmo natural, i.e. ln(*x*) = log*<sup>e</sup>* (*x*). A implementação [Python](https://www.python.org) para o logaritmo de base  $10 \notin \text{math.log}(x, 10)$  ou, mais acurado, [math.log10](https://docs.python.org/3/library/math.html#math.log10).

**Exercício 3.3.1.** Compute

a) sen  $\left(\frac{\pi}{4}\right)$ 4  $\setminus$ 

b)  $e^{\log_3(\pi)}$ 

c)  $\sqrt[3]{-27}$ 

**Exercício 3.3.2.** Refaça o Exercício [3.2.1](#page-7-0) usando a função [math.sqrt](https://docs.python.org/3/library/math.html#math.sqrt) para computar a raiz quadrada do discriminante.

# <span id="page-9-0"></span>**3.4 Operadores de Comparação Elementares**

Os **operadores de comparação** elementares são

== **igual a** != **diferente de** > **maior que** < **menor que** >= **maior ou igual que** <= **menor ou igual que**

Estes operadores retornam os **valores lógicos** [True](https://docs.python.org/3/library/constants.html#True) (verdadeiro) ou [False](https://docs.python.org/3/library/constants.html#False) (falso).

Por exemplo, temos

 $1 x = 2$  $2 x + x == 4$ 

True

**Exercício 3.4.1.** Considere a circunferência de equação

$$
c: (x-1)^2 + (y+1)^2 = 1.
$$
 (3)

Escreva um código em que a(o) usuária(o) entra com as coordenadas de um ponto *P* = (*x, y*) e o código verifica se *P* pertence ao disco determinado por *c*.

**Exercício 3.4.2.** Antes de implementar, diga qual é o valor lógico da instrução

1 math.sqrt $(3)$  \*\*2 == 3

<span id="page-10-0"></span>Justifique sua resposta e verifique!

### **3.5 Operadores Lógicos Elementares**

Os **operadores lógicos** elementares são:

and **e lógico**

or **ou lógico**

not **não lógico**

**Exemplo 3.2.** (Tabela Booleana do and.) A tabela booleana<sup>2</sup> do and é

|       | к     | A and B |
|-------|-------|---------|
| True  | True  | True    |
| True  | False | False   |
| False | True  | False   |
| False | False | False   |

Por exemplo, temos

 $1 x = 2$  $2(x > 1)$  and  $(x < 2)$ 

False

**Exercício 3.5.1.** Construa as tabelas booleanas do operador or e do not.

**Exercício 3.5.2.** Use [Python](https://www.python.org) para verificar se 1*.*4 *<*= √  $2 < 1.5$ .

**Exercício 3.5.3.** Considere um retângulo  $r : ABDC$  de vértices  $A = (1, 1)$  $P = (2, 3)$ . Crie um código em que a(o) usuária(o) informa as coordenadas de um ponto *P* = (*x, y*) e o código imprime [True](https://docs.python.org/3/library/constants.html#True) ou [False](https://docs.python.org/3/library/constants.html#False) para cada um dos seguintes itens:

- 1.  $P \in r$ .
- 2. *P* ∈ *∂r*.
- 3.  $P \notin \overline{r}$ .

**Exercício 3.5.4.** Implemente uma instrução para computar o operador xor (ou exclusivo). Dadas duas afirmações A e B, A xor B é [True](https://docs.python.org/3/library/constants.html#True) no caso de uma, e somente uma, das afirmações ser [False](https://docs.python.org/3/library/constants.html#False), caso contrário é [False](https://docs.python.org/3/library/constants.html#False).

#### <span id="page-11-0"></span>**3.6 set**

Um [set](https://docs.python.org/3/tutorial/datastructures.html#sets) em [Python](https://www.python.org) é uma **coleção de objetos não ordenada**, **imutável** e **não admite itens duplicados**. Por exemplo,

```
1 a = \{1, 2, 3\}2 type (a)
 <class 'set'>
1 b = set((2, 1, 3, 3))2 print (b)
 {1, 2, 3}
1 a == b
```
#### True

1 *# conjunto vazio*  $2 e = \text{set}()$ 

Acima, alocamos o conjunto  $a = \{1, 2, 3\}$ . Note que o conjunto *b* é igual a *a*. Observamos que o conjunto vazio deve ser construído com a instrução set() e não com  $\{\}^1$  $\{\}^1$ .

**Observação 3.6.** (Tamanho de uma Coleção de Objetos.) A função [len](https://docs.python.org/3/library/functions.html#len) retorna o número de elementos de uma coleção de objetos. Por exemplo,

 $1$  len $(a)$ 

<span id="page-11-1"></span><sup>1</sup> Isso constrói um dicionário vazio, como estudaremos logo mais.

3

**Operadores envolvendo conjuntos**:

- diferença entre conjuntos
- | união de conjuntos
- & interseção de conjuntos
- ^ diferença simétrica

**Exemplo 3.3.** Os conjuntos

$$
A = \{2, \pi, -0.25, 3, \text{'banana'}\},\tag{4}
$$

$$
B = \{\text{'laranja'}, 3, \arccos(-1), -1\}\tag{5}
$$

podem ser alocados como sets

1 import math  $2 A = \{2, math.pi, -0.25, 3, 'banana' \}$  $3 B = \{ 'laranja', 3, math.acos(-1), -1 \}$ 

e, então, podemos computar:

```
a) A \setminus B1 a = A - B
2 print (a)
  {-0.25, 2, 'banana'}
b) A ∪ B
1 b = A \mid B2 print (b)
  {-0.25, 2, 3, 3.141592653589793, 'laranja', 'banana', -1}
c) A ∩ B
1 c = A \& B2 print (c)
```
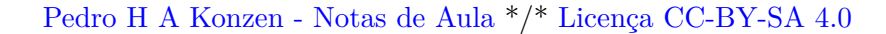

{3, 3.141592653589793}

d)  $A\Delta B = (A \setminus B) \cup (B \setminus A)$  $1 d = A ^ A$  $2$  print  $(d)$ 

{-0.25, 2, 'laranja', 'banana', -1}

**Exercício 3.6.1.** Aloque como **[set](https://docs.python.org/3/tutorial/datastructures.html#sets)** cada um dos seguintes conjuntos:

- a) O conjunto  $A$  dos números  $-12\leq n\leq 6$ e que são divisíveis pares.
- b) O conjunto *B* dos números −12 *< n* ≤ 6 e que são divisíveis por 3.

Então, compute o subconjunto de *A* e *B* que contém apenas os números divisíveis por 2 e 3.

<span id="page-13-1"></span>**Observação 3.7.** (Compreensão de sets.) [Python](https://www.python.org) disponibiliza a sintaxe de compreensão de sets. Por exemplo,

 $1 C = \{ x \text{ for } x \text{ in } A \text{ if type } (x) == str \}$  $2$  print  $(C)$ 

{'banana'}

**Exercício 3.6.2.** Considere o conjunto

$$
Z = \{-4, -3, -2, -1, 0, 1, 2, 3, 4\}.
$$
\n<sup>(6)</sup>

Faça um código [Python](https://www.python.org) para extrair o subconjunto P dos números pares do conjunto  $Z$ . Depois, modefique-o para extrair o subconjunto  $\mathcal I$  dos números ímpares. Dica: use de compreensão de sets.

### <span id="page-13-0"></span>**3.7 tuple**

Em [Python,](https://www.python.org) [tuple](https://docs.python.org/3/library/stdtypes.html#tuples) é uma coleção ordenada e imutável de objetos. Por exemplo, na sequência alocamos um par, uma tripla e uma quadrupla ordenada usando tuples.

 $1 a = (1, 2)$  $2 print(a, type(a))$ 

```
(1, 2) <class 'tuple'>
1 b = -1, 1, 02 print(b, len(b))(-1, 1, 0) 3
1 c = (0.5, 'laranja', {2, -1}, 2)2 print (c)(0.5, 'laranja', {2, -1}, 2)
```
Os elementos de um tuple são indexados, o índice 0 corresponde ao primeiro elemento, o índice 1 ao segundo elemento e assim por diante. Desta forma é possível o acesso direto a um elemento de um tuple usando-se sua posição. Por exemplo,

```
1 print ( c [2])
```
 ${2, -1}$ 

Pode-se também extrair uma fatia (um subconjunto) usando-se a notação :. Por exemplo,

 $1 d = c [1:3]$  $2$  print  $(d)$ 

```
('laranja', {2, -1})
```
**Operadores básicos**:

+ concatenação  $1a = (1, 2) + (3, 4, 5)$  $2$  print (a) (1, 2, 3, 4, 5) \* repetição  $1 b = (1, 2) * 2$ (1, 2, 1, 2)

#### in pertencimento

 $1 c = 1 in (-1, 0, 1, 2)$ 

True

**Exercício 3.7.1.** Use sets para alocar os conjuntos

$$
A = \{-1, 0, 2\},\tag{7}
$$

$$
B = \{2, 3, 5\}.\tag{8}
$$

Então, compute o produto cartesiano  $A \times B = \{(a, b): a \in A, b \in B\}$ . Qual o número de elementos da *A* × *B*? Dica: use a sintaxe de compreensão de sets (consulte a Observação [3.7\)](#page-13-1).

**Exercício 3.7.[2](#page-15-1).** Aloque o gráfico discreto da função<sup>2</sup>  $f(x) = x^2$  para  $x = 0, \frac{1}{2}$  $\frac{1}{2}$ , 1, 2. Dica: use a sintaxe de compreensão de conjuntos (consulte a Observação [3.7\)](#page-13-1).

### <span id="page-15-0"></span>**3.8 list**

Um [list](https://docs.python.org/3/library/stdtypes.html#lists) é uma uma coleção de objetos **indexada** e **mutável**. Por exemplo,

```
1 \times = [-1, 2, -3, -5]2 print(x, type(x))[-1, 2, -3, -5] <class 'list'>
1 y = [1, 1, 'oi', 2.5]2 print (y)[1, 1, 'oi', 2.5]1 vazia = []2 print (len (vazia))
3 print(len(y))
```
#### 0 4

<span id="page-15-1"></span><sup>&</sup>lt;sup>2</sup>O gráfico de uma função restrita a um conjunto *A* é o conjunto  $G(f)|_A = \{(x, y) : x \in$  $A, y = f(x)$ .

Os elementos de um [list](https://docs.python.org/3/library/stdtypes.html#lists) são indexados de forma análoga a um [tuple](https://docs.python.org/3/library/stdtypes.html#tuples), o índice 0 corresponde ao primeiro elemento, o índice 1 ao segundo elemento e assim por diante. Bem como, o índice −1 corresponde ao último elemento, o −2 ao penúltimo e segue. Por exemplo,

```
1 \times [-1] = 3.142 print('x[0] = ', x[0])3 print(x = ', x)x[0] = 1x = [-1, 2, -3, 3.14]1 \times [.3] = [10, -20]2 print (x)
```
 $[10, -20, -3, 3.14]$ 

Os operadores básicos de concatenação e de repetição também estão disponíveis para um [list](https://docs.python.org/3/library/stdtypes.html#lists). Por exemplo,

```
1 \times = [1, 2] + [3, 4, 5]2 print (x)3 y = [1, 2] * 24 print (y)
[1, 2, 3, 4, 5]
```
[1, 2, 1, 2]

**Observação 3.8.** [list](https://docs.python.org/3/library/stdtypes.html#lists) conta com várias funções prontas para a execução de diversas tarefas práticas como, por exemplo, inserir/deletar itens, contar ocorrências, ordenar itens, etc. Consulte na web [Python Docs: More on](https://docs.python.org/3/tutorial/datastructures.html#more-on-lists) [Lists.](https://docs.python.org/3/tutorial/datastructures.html#more-on-lists)

**Observação 3.9.** (Alocação *versus* Cópia.) Estudamos o seguinte exemplo

 $1 \times = [2, 3, 1]$  $2 y = x$  $3 \text{ y } [1] = 0$  $4$  print ('x =', x)

 $x = [2, 0, 1]$ 

Em [Python,](https://www.python.org) dados têm identificação única. Logo, neste exemplo, *x* e *y* apontam para o mesmo endereço de memória. Modificar *y* é também modificar *x* e vice-e-versa. Para desassociar *y* de *x*, *y* precisa receber uma cópia de *x*, como segue

```
1 \times = [2, 3, 1]2 print('id(x) =', id(x))3y = x \cdot copy()4 print('id(y) =', id(y))5 \text{ y } [1] = 06 print ('x =', x)
7 print ('y =', y)
id(x) = 140476759980864id(y) = 140476760231360x = [2, 3, 1]y = [2, 0, 1]
```
**Observação 3.10.** (Anexar ou Estender.) Um [list](https://docs.python.org/3/library/stdtypes.html#lists) tem tamanho dinâmico, premitindo a anexação de um novo item ou sua estensão. A anexação de um item pode ser feita com o método [list.append](https://docs.python.org/dev/tutorial/datastructures.html#more-on-lists), equanto que a extensão é feita com [list.extend](https://docs.python.org/dev/tutorial/datastructures.html#more-on-lists). Por exemplo, com o [list.append](https://docs.python.org/dev/tutorial/datastructures.html#more-on-lists) temos

 $11 = [1, 2]$  $21.append((3, 4)))$  $3$  print  $(1)$ 

 $[1, 2, (3, 4)]$ 

Equanto, que com o [list.extend](https://docs.python.org/dev/tutorial/datastructures.html#more-on-lists) obtemos

 $11 = [1, 2]$ 2 l . extend ((3 ,4) ) )  $3$  print  $(1)$ 

[1, 2, 3, 4]

**Exercício 3.8.1.** A solução de

$$
x^2 - 2 = 0 \tag{9}
$$

pode ser aproximada pela iteração<sup>[3](#page-18-0)</sup>

$$
x_0 = 1,\t\t(10)
$$

$$
x_{i+1} = \frac{1}{2} \left( x_i + \frac{2}{x_i} \right) \tag{11}
$$

para *i* = 0*,* 1*,* 2*, . . .*. Aloque uma lista com as quatro primeiras iteradas, i.e.  $[x_0, x_1, x_2, x_3, x_4]$ . Dica: use [list.append](https://docs.python.org/dev/tutorial/datastructures.html#more-on-lists).

**Exercício 3.8.2.** Aloque cada um dos seguintes vetores como um [list](https://docs.python.org/3/library/stdtypes.html#lists):

$$
x = (-1, 3, -2), \tag{12}
$$

$$
y = (4, -2, 0). \tag{13}
$$

Então, compute

a)  $x + y$ 

b)  $x \cdot y$ 

Dica: use uma compreensão de lista e os métodos [zip](https://docs.python.org/3/library/functions.html#zip) e [sum](https://docs.python.org/3/library/functions.html#sum).

**Exercício 3.8.3.** Uma matriz pode ser alocada como um encadeamento de lists. Por exemplo, a matriz

$$
M = \begin{bmatrix} 1 & -2 \\ 2 & 3 \end{bmatrix} \tag{14}
$$

pode ser alocada como a seguinte [list](https://docs.python.org/3/library/stdtypes.html#lists)

 $1 \rightarrow \rightarrow M = [[1, -2], [2, 3]]$  $2$  >>> M  $3[[1, -2], [2, 3]]$ 

Use [list](https://docs.python.org/3/library/stdtypes.html#lists) para alocar a matriz

$$
A = \begin{bmatrix} 1 & -2 & 1 \\ 8 & 0 & -7 \\ 3 & -1 & -2 \end{bmatrix}
$$
 (15)

e o vetor

$$
x = (2, -3, 1), \tag{16}
$$

então compute *Ax*.

<span id="page-18-0"></span><sup>3</sup> Iteração do método babilônico. Saiba mais em [Wikipédia: Raiz quadrada.](https://pt.wikipedia.org/wiki/Raiz_quadrada#M%C3%A9todo_babil%C3%B4nico)

### <span id="page-19-0"></span>**3.9 dict**

Um [dict](https://docs.python.org/3/tutorial/datastructures.html#dictionaries) é um mapeamento de objetos (um dicionário), em que cada item é um par chave:valor. Por exemplo,

```
1a = \{ 'none': 'triangle', 'perimetro': 3.2 \}2 print (a, type(a))
```
{'nome': 'triangulo', 'perimetro': 3.2} <class 'dict'>

O acesso a um item do dicionário pode ser feito por sua chave, por exemplo,

 $1 a$  ['nome'] = 'triângulo'  $2$  print  $(a [none])$ 

```
'triângulo'
```
Pode-se adicionar um novo par, simplesmente, atribuindo valor a uma nova chave. Por exemplo,

```
1 a ['v\'{e}rtices'] = { 'A': (0,0), 'B': (3,0), 'C': }(0, 4)}
2 print('vétice B =', a['vértices']['B'])
```

```
vértice B = (3,0)
```
**Exercício 3.9.1.** Considere a função afim

$$
f(x) = 3 - x.\tag{17}
$$

Implemente um dicionário para alocar a raiz da função, a interseção com o eixo *y* e seu coeficiente angular.

**Exercício 3.9.2.** Considere a função quadrática

$$
g(x) = x^2 - x - 2 \tag{18}
$$

Implemente um dicionário para alocar suas raízes, vértice e interseção com o eixo *y*.

# <span id="page-19-1"></span>**4 Elementos da Programação Estruturada**

Na programação estruturada, os comandos de programação são executados em sequência, um novo comando só iniciado após o término do processamento

do comando anterior. Em [Python,](https://www.python.org) cada linha consiste em um comando, o programa tem início na primeira linha e término na última linha do código. Instruções de **ramificação** permitem a seleção *on-the-fly* de blocos de comandos, enquanto que instruções de **repetição** permitem a execução repetida de um bloco. A definição de **função** permite a criação de um sub-código (sub-programa) do código.

### <span id="page-20-0"></span>**4.1 Ramificação**

Uma **estrutura de ramificação** é uma instrução para a tomada de deci-sões durante a execução de um programa. No [Python,](https://www.python.org) temos disponível a instrução if-[elif-...-elif-else].

#### <span id="page-20-1"></span>**4.1.1 if**

Por exemplo, o código abaixo computa as raízes reais do polinômio

$$
p(x) = ax^2 + bx + c,\tag{19}
$$

com *a*, *b* e *c* alocados no início do código.

```
1 import math as m
2a = 1.3 b = -1.4 c = -2.5 dlta = b**2 - 4.*a*c6 if (dlta >= 0.):
7 \times 1 = (-b - m.\sqrt{3}at(\text{d}t_a))/(2.*a)8 \times 2 = (-b + m \cdot sqrt(d) \cdot 1)(2 \cdot * a)9 print ('x1 = ', x1)10 print('x2 = ', x2)x1 = -1.0x2 = 2.0
```
Neste código, o bloco de comandos (linhas 7-10) só é executado, se o discrimante do polinômio seja não-negativo. Verifique! Troque os valores de *a*, *b* e *c* de forma que *p* tenha raízes complexas.

**Observação 4.1.** (Indentação.) Nas linhas 7-10 do código anterior, a indentação dos comandos é obrigatória. O bloco de comandos indentados indicam o escopo da instrução if.

#### <span id="page-21-0"></span>**4.1.2 if-else**

Vamos modificar o código anterior, de forma que as raízes complexas sejam computadas e impressas, quando for o caso.

```
1 import math as m
2a = 1.3 b = -4.4 c = 8.5 dlta = b**2 - 4.*a*c6 if (dlta >= 0.):
7 # raízes reais
8 \times 1 = (-b - m.\sqrt{3}at(\text{d}t_a))/(2.*a)9 \times 2 = (-b + m \cdot sqrt(d) \cdot 1) / (2 \cdot * a)10 else :
11 # raízes complexas
12 rea = -b/(2.*a)13 img = m.sqrt(-dita)/(2.*a)14 x1 = rea - img*1j
15 x2 = \text{rea} + \text{img} * 1 \text{ j}16 print('x1 = ', x1)17 print('x2 = ', x2)x1 = (2-2j)x2 = (2+2j)
```
**Observação 4.2.** (Número Complexo.) Em [Python,](https://www.python.org) números complexos podem ser alocados como objetos da classe complex. O número imaginário √  $i = \sqrt{-1}$  é denotado por 1j e um número completo *a* + *bi* por **a** + **b**\*1j.

#### <span id="page-21-1"></span>**4.1.3 if-elif-else**

A instrução elif é uma conjunção de uma sequência de instruções textttelseif. Vamos modificar o código anterior, de forma a computar o caso de raízes reais duplas de forma própria.

```
1 import math as m
2a = 1.3 b = 2.4 c = 1.5 dlta = b**2 - 4.*a*c6 if (dlta > 0.):
7 # raízes reais
8 \times 1 = (-b - m.\sqrt{3}at(\text{d}ta))/(2.*a)9 \times 2 = (-b + m \cdot sqrt(d) \cdot 1) / (2 \cdot * a)10 elif (dlta == 0.):
11 x1 = x2 = -b/(2.*a)12 else :
13 # raízes complexas
14 rea = -b/(2.*a)15 img = m.sqrt(-d1ta)/(2.*a)16 x1 = rea - img*1j
17 x2 = rea + img*1 j
18 print('x1 = ', x1)19 print('x2 = ', x2)
```
 $x1 = -1.0$  $x2 = -1.0$ 

**Exercício 4.1.1.** Desenvolva um código para computar a raiz do polinômio

$$
f(x) = ax + b \tag{20}
$$

com dados *a* e *b*. O código deve lidar com todos os casos possíveis, a saber:

- a) única raiz  $(a \neq 0)$ .
- b) infinitas raízes  $(a = b = 0)$ .
- c) não existe raíz  $(a = 0 \text{ e } b \neq 0)$ .

**Exercício 4.1.2.** Desenvolva um código em que dados três pontos *A*, *B* e *C* no plano, verifique se *ABC* determia um triângulo. Caso afirmativo, classifique-o como um triângulo equilátero, isósceles ou escaleno.

# <span id="page-23-0"></span>**4.2 Repetição**

Estruturas de repetição são instruções que permitem que a execução repetida de um bloco de comandos. São duas instruções disponíveis while e for.

### <span id="page-23-1"></span>**4.2.1 while**

A instrução while permite a repetição de um bloco de comandos, equanto uma dada condição for verdadeira.

Por exemplo, o seguinte código computa e imprimi os elementos da sequência de Fibonacci<sup>3</sup>, enquanto forem menores que 10.

```
1 n = 12 print (n)3 m = 14 print (m)5 while (n+m < 10):
6 \quad s = m7 \text{ m } += \text{ n}8 n = s
9 print (m)
```
#### Verifique!

**Observação 4.3.** (Instruções de Controle.) As instruções de controle [break](https://docs.python.org/3/reference/simple_stmts.html#the-break-statement), [continue](https://docs.python.org/3/reference/simple_stmts.html#continue) são bastante úteis em várias situações. A primeira, encerra as repetições e, a segunda, pula para uma nova repetição.

**Exercício 4.2.1.** Use while para imprimir os dez primeiros números ímpares.

**Exercício [4](#page-23-2).2.2.** Uma aplicação do Método Babilônico<sup>4</sup> para a aproximação da solução da equação *x* <sup>2</sup> − 2 = 0, consiste na iteração

$$
x_0 = 1,\t\t(21)
$$

$$
x_{i+1} = \frac{x_i}{2} + \frac{1}{x_i}, \quad i = 0, 1, 2, \dots
$$
 (22)

<span id="page-23-2"></span><sup>4</sup>Matemática Babilônica, matemática desenvolvida na Mesopotâmia, desde os Sumérios até a queda da Babilônia em 539 a.C.. Fonte: [Wikipédia.](https://pt.wikipedia.org/wiki/Matem%C3%A1tica_babil%C3%B4nica)

Faça um código com while para computar aproximação  $x_i$ , tal que  $|x_i |x_{i-1}| < 10^{-7}$ .

#### <span id="page-24-0"></span>**4.2.2 for**

A instrução for permite a execução iterada de um bloco de comandos. Dado um objeto iterável, a cada laço um novo item do objeto é tomado. Por exemplo, o seguinte código computa e imprime os primeiros 6 elementos da sequência de Fibonacci.

```
1 n = 12 print(f'1: {n}')3 m = 14 print(f'2: {m}')5 for i in [3 ,4 ,5 ,6]:
6 \t s = m7 \text{ } m \text{ } += n8 n = s
9 print (f'_{i} : \{ m \})
```
Verifique!

#### <span id="page-24-1"></span>**4.2.3 range**

A função [range\(](https://docs.python.org/3/library/stdtypes.html#range)[start,]stop[,sep]) é particularmente útil na construção de instruções for. Ela cria um objeto de classe iterável de start (incluído) a stop (excluído), de elementos igualmente separados por sep. Por padrão, start=0, sep=1 caso omitidos. Por exemplo, o código anterior por ser reescrito como segue.

```
1 n = 12 print (f'1: \{n\}')3 m = 14 \text{print} (f'2: \{m\}^+)5 for i in range (3,7):
6 \quad s = m7 m += n
8 n = s
9 print (f'_{i}; f_m)')
```
Verifique!

**Exercício 4.2.3.** Com *n* dado, desenvolva um código para computar o valor da soma harmônica

$$
\sum_{k=1}^{n} \frac{1}{k} = \frac{1}{1} + \frac{1}{2} + \dots + \frac{1}{n}.
$$
 (23)

**Exercício 4.2.4.** Desenvolva um código para computar o fatorial de um dado número natural *n*. Dica: use [math.factorial](https://docs.python.org/3/library/math.html#math.factorial) para verificar seu código.

### <span id="page-25-0"></span>**4.3 Funções**

Em [Python,](https://www.python.org) uma função é definida pela instrução def. Por exemplo, o seguinte código impleta a função

$$
f(x) = 2x - 3\tag{24}
$$

e imprime o valor de *f*(2).

```
1 def f(x):
2 y = 2*x - 33 return x
4
5z = f(2)6 print (f' f(2) = {z}')
```

```
f(2) = 2
```
**Observação 4.4.** Para funções pequenas, pode-se utilizar a instrução lambda de funções anônimas. Por exemplo,

```
1 f = lambda x: 2*x - 32 print(f' f(3) = {f(3)}')
```
 $f(3) = 3$ 

**Exemplo 4.1.** (Função com Parâmetros.) O seguinte código, implementa o polinômio de primeiro grau

$$
p(x) = ax + b,\tag{25}
$$

com parâmteros predeterminados  $a = 1$  e  $b = 0$  (função identidade).

```
1 det p(x, a=1., b=0.):2 y = a * x + b3 return y
4
5 \text{ print('p(2) =', p(2.))}6 \text{ print} ('p(2, 3, -5) = ', p(2., 3., -5.))
```
**Exercício 4.3.1.** Implemente uma função para computar as raízes de um polinômio de grau 2 *p*(*x*) = *ax*<sup>2</sup> + *bx* + *c*.

**Exercício 4.3.2.** Implemente uma função que computa o produto escalar de dois vetores

$$
x = (x_0, x_1, \dots, x_{n-1}), \tag{26}
$$

$$
y = (y_0, y_1, \dots, x_{n-1}).
$$
\n(27)

Dica: considere que os vetores são alocados com lists.

**Exercício 4.3.3.** Implemente uma função que computa o determinante de matrizes  $2 \times 2$ . Dica: considere que a matriz está alocada com um [list](https://docs.python.org/3/library/stdtypes.html#lists) encadeado.

**Exercício 4.3.4.** Implemente uma função que computa a multiplicação matriz - vetor  $Ax$ , com  $A$  matriz  $2 \times 2$  e  $x$  um vetor de dois elementos.

# <span id="page-26-0"></span>**5 Elementos da computação matricial**

Nesta seção, vamos explorar a [NumPy](https://numpy.org/) (Numerical Python), biblioteca para tratamento numérico de dados. Ela é extensivamente utilizada nos mais diversos campos da ciência e da engenharia. Aqui, vamos nos restringir a introduzir algumas de suas ferramentas para a computação matricial.

Usualmente, a biblioteca é importada como segue

```
1 >>> import numpy as np
```
### **5.1 NumPy array**

Um array é uma tabela de valores (vetor, matriz ou multidimensional) e contém informação sobre os dados brutos, indexação e como interpretá-los.

**Os elementos são todos do mesmo tipo** (diferente de uma lista Python), referenciados pela propriedade dtype. A indexação dos elementos pode ser feita por um tuple de inteiros não negativos, por booleanos, por outro array ou por números inteiros. O rank de um array é seu número de dimensões  $(\text{chamadas de axes}^5)$  $(\text{chamadas de axes}^5)$  $(\text{chamadas de axes}^5)$ . O shape é um tuple de inteiros que fornece seu tamanho (número de elementos) em cada dimensão. Sua inicialização pode ser feita usando-se listas simples ou encadeadas. Por exemplo,

```
1 >> a = np.array([1, 3, -1, 2])2 \gg > print (a)
3 [ 1 3 -1 2]
4 >>> a . dtype
5 dtype ('int64 ')
6 \gg > a.shape
7(4, )8 \rightarrow > > a [2]9 - 110 \rightarrow \rightarrow a [1:3]11 array([ 3, -1])
```
temos um array de números inteiros com quatro elementos dispostos em um único axis (eixo). Podemos interpretá-lo como uma representação de um vetor linha ou coluna, i.e.

$$
a = (1, 3, -1, 2) \tag{28}
$$

vetor coluna ou  $a^T$  vetor linha.

Outro exemplo,

```
1 \rightarrow \rightarrow a = np.array([1.0, 2, 3], [-3, -2, -1]])2 >>> a . dtype
3 dtype ('float64 ')
4 >>> a.shape
5(2, 3)6 \gg > a[1,1]7 - 2.0
```
temos um array de números decimais (float) dispostos em um arranjo com dois axes (eixos). O primeiro axis tem tamanho 2 e o segundo tem tamanho

<span id="page-27-0"></span><sup>5</sup>Do inglês, plural de *axis*, eixo.

3. Ou seja, podemos interpretá-lo como uma matriz de duas linhas e três colunas. Podemos fazer sua representação algébrica como

$$
a = \begin{bmatrix} 1 & 2 & 3 \\ -3 & -2 & -1 \end{bmatrix}
$$
 (29)

#### <span id="page-28-0"></span>**5.1.1 Inicialização de um array**

O [NumPy](https://numpy.org/) conta com úteis funções de inicialização de array. Vejam algumas das mais frequentes:

• np.zeros(): inicializa um array com todos seus elementos iguais a zero.

```
1 \rightarrow \rightarrow np. zeros (2)2 array ([0. , 0.])
```
• np.ones(): inicializa um array com todos seus elementos iguais a 1.

```
1 \rightarrow\rightarrow np.ones ((3, 2), dype='int')
2 array([1, 1],3 [1, 1],4 [1 , 1]])
```
• np.empty(): inicializa um array sem alocar valores para seus elemen- $\cos^6$  $\cos^6$ .

```
1 >>> np . empty (3)
2 array ([4.9 e -324 , 1.5 e -323 , 2.5 e -323])
```
• np.arange(): inicializa um array com uma sequência de elementos[7](#page-28-2) .

```
1 \gg > np. arange (1, 6, 2)2 \, array([1, 3, 5])
```
• np.linspace(a, b[, num=n]): inicializa um array como uma sequência de elementos que começa em a, termina em b (incluídos) e contém n elementos igualmente espaçados.

```
1 >> p. linspace (0, 1, num=5)2 array ([0. , 0.25 , 0.5 , 0.75 , 1. ])
```
<span id="page-28-2"></span><span id="page-28-1"></span><sup>6</sup>Atenção! Os valores dos elementos serão dinâmicos conforme "lixo" da memória. <sup>7</sup>Similar a função Python range.

#### <span id="page-29-0"></span>**5.1.2 Manipulação de arrays**

Outras duas funções importantes no tratamento de arrays são:

• arr.reshape(): permite a alteração da forma de um array.

```
1 >> a = np.array([-2, -1])2 \gg > > a3 \arctan ([-2, -1])4 >>> a.reshape (2, 1)5 array ([[-2],
6 [ -1]])
```
O arr.reshape() também permite a utilização de um coringa -1 que será dinamicamente determinado de forma obter-se uma estrutura adequada. Por exemplo,

```
1 >> a = np.array([1, 2], [3, 4])2 \gg > > a3 \text{ array} ([1, 2],4 [3 , 4]])
5 \rightarrow > > a. reshape ((-1, 1))6 array ([1],
7 [2],
8 [3],
9 [4]])
```
• arr.transpose(): computa a transposta de uma matriz.

```
1 \rightarrow \rightarrow a = np.array([1,2], [3,4])2 \gg > > a3 array ([[1 , 2] ,
4 [3 , 4]])
5 >>> a . transpose ()
6 \text{ array} ([1, 3],7 [2, 4]]
```
• np.concatenate(): concatena arrays.

```
1 \rightarrow \rightarrow a = np.array([1, 2])2 \rightarrow>} b = np. array ([2, 3])
3 \rightarrow >c = np.concatenate((a, b))
```

```
4 \gg > c5 \text{ array}([1, 2, 2, 3])6 \rightarrow > > a = a \cdot \text{reshape}((1, -1))7 >>> a . ndim
8 2
9 \rightarrow >b = b. reshape ((1, -1))10 \gg > > b11 array ([[2 , 3]])
12 \rightarrow>} d = np.concatenate ((a, b), axis=0)13 >>> d
14 array ([[1 , 2] ,
15 [2, 3]]
```
#### <span id="page-30-0"></span>**5.1.3 Operadores elemento-a-elemento**

Os operadores aritméticos disponível no Python atuam elemento-a-elemento nos arrays. Por exemplo,

```
1 \rightarrow \rightarrow a = np.array([1, 2])2 \rightarrow >b = np.array([2,3])3 \gg > > a + b4 array ([3 , 5])
5 \rightarrow > > a - b6 array([-1, -1])7 \gg > b * a8 array ([2 , 6])
9 >>> a ** b
10 array ([1 , 8])
11 >>> 2*b12 array ([4 , 6])
```
O [NumPy](https://numpy.org/) também conta com várias funções matemáticas elementares que operam elemento-a-elemento em arrays. Por exemplo,

```
1 \rightarrow \rightarrow a = np.array([np.pi, np.sqrt(2)])2 \gg > > a3 array ([3.14159265 , 1.41421356])
4 \rightarrow > \n{p} np. sin(a)
5 array ([1.22464680 e -16 , 9.87765946 e -01])
6 \gg > > np \cdot exp(a)
```
7 array ([23.14069263 , 4.11325038])

**Observação 5.1.** O [NumPy](https://numpy.org/) contém um série de outras funções práticas para a manipulação de arrays. Consulte [NumPy: the absolute basics for](https://numpy.org/doc/stable/user/absolute_beginners.html#numpy-the-absolute-basics-for-beginners) [beginners.](https://numpy.org/doc/stable/user/absolute_beginners.html#numpy-the-absolute-basics-for-beginners)

### <span id="page-31-0"></span>**5.2 Elementos da álgebra linear**

O [NumPy](https://numpy.org/) conta com um módulo de álgebra linear

```
1 >>> from numpy import linalg
```
#### <span id="page-31-1"></span>**5.2.1 Vetores**

Um vetor podem ser representado usando um array de um eixo (dimensão) ou um com dois eixos, caso se queira diferenciá-lo entre um vetor linha ou coluna. Por exemplo, os vetores

$$
a = (2, -1, 7), \tag{30}
$$

$$
b = (3, 1, 0)^T
$$
\n(31)

podem ser alocados com

 $1 >> x = np.array([2, -1, 7])$  $2 \rightarrow \rightarrow y = np.array([3, 1, 0])$ 

Caso queira-se que *x* siga um arranjo em coluna, pode-se modificado como segue

```
1 \gg 2 a = a.reshape ((-1, 1))2 \rightarrow > > a3 array ([[ 2] ,
4 [-1],
5 [ 7]])
```
Como já vimos, o [NumPy](https://numpy.org/) conta com operadores elemento-a-elemento que podem ser utilizados na álgebra envolvendo arrays, logo também aplicáveis a vetores (consulte a Subseção [5.1.3\)](#page-30-0). Vamos, aqui, introduzir outras operações próprias deste tipo de objeto.

**Exercício 5.2.1.** Aloque cada um dos seguintes vetores como um [NumPy](https://numpy.org/) array:

- a)  $x = (1.2, -3.1, 4)$
- b)  $y = x^T$ c)  $z = (\pi, \sqrt{2}, e^{-2})^T$

#### <span id="page-32-0"></span>**5.2.2 Produto escalar e norma**

Dados dois vetores,

$$
x = (x_0, x_1, \dots, x_{n-1}), \tag{32}
$$

$$
y = (y_0, y_1, \dots, y_{n-1})
$$
\n(33)

define-se o **produto escalar** por

$$
x \cdot y = x_0 y_0 + x_1 y_1 + \dots + x_{n-1} y_{n-1} \tag{34}
$$

Com o [NumPy,](https://numpy.org/) podemos computá-lo com a função np.dot(). Por exemplo,

 $1 >> x = np.array([-1, 0, 2, 4])$  $2 \gg$  y = np. array ([0, 1, 1, -1])  $3 \gg >> np.dot(x, y)$  $4 - 2$ 

A norma (euclidiana) de um vetor é definida por

$$
||x|| = \sqrt{\sum_{i=0}^{n-1} x_i^2}.
$$
 (35)

O [NumPy](https://numpy.org/) conta com a função np.linalg.norm() para computá-la. Por exemplo,

 $1 \rightarrow \rightarrow$  np. linalg.norm  $(y)$ 2 1.7320508075688772

**Exercício 5.2.2.** Faça um código para computar o produto escalar  $x \cdot y$ sendo

$$
x = (1.2, \ln(2), 4), \tag{36}
$$

$$
y = (\pi^2, \sqrt{3}, e) \tag{37}
$$

#### <span id="page-33-0"></span>**5.2.3 Matrizes**

Uma matriz pode ser alocada como um [NumPy](https://numpy.org/) array de dois eixos (dimensões). Por exemplo, as matrizes

<span id="page-33-1"></span>
$$
A = \begin{bmatrix} 2 & -1 & 7 \\ 3 & 1 & 0 \end{bmatrix},
$$
 (38)

<span id="page-33-2"></span>
$$
B = \begin{bmatrix} 4 & 0 \\ 2 & 1 \\ -8 & 6 \end{bmatrix} \tag{39}
$$

podem ser alocadas como segue

```
1 >> A = np.array ([[2, -1, 7], [3, 1, 0]])2 \rightarrow > > A3 \arctan \left( \begin{bmatrix} 2, -1, 7 \end{bmatrix} \right)4 [ 3 , 1 , 0]])
5 \rightarrow>} B = np.array ([[4,0], [2,1], [-8,6]])
6 >>> B
7 array ([[ 4 , 0] ,
8 [ 2, 1],9 [ -8, 6 ]
```
Como já vimos, o [NumPy](https://numpy.org/) conta com operadores elemento-a-elemento que podem ser utilizados na álgebra envolvendo arrays, logo também aplicáveis a matrizes (consulte a Subseção [5.1.3\)](#page-30-0). Vamos, aqui, introduzir outras operações próprias deste tipo de objeto.

**Exercício 5.2.3.** Aloque cada uma das seguintes matrizes como um Numpy array:

a)

$$
A = \begin{bmatrix} -1 & 2 \\ 2 & -4 \\ 6 & 0 \end{bmatrix}
$$
 (40)

b)  $B = A^T$ 

**Exercício 5.2.4.** Seja

$$
1 \rightarrow \rightarrow A = np.array([[2,1], [1,1], [-3,-2]])
$$

Determine o formato (shape) dos seguintes arrays:

- a) A[:,0]
- b) A[:,0:1]
- c) A[1:3,0]
- d) A[1:3,0:1]
- <span id="page-34-0"></span>e) A[1:3,0:2]

#### **5.2.4 Inicialização de matrizes**

Além das inicializações de arrays já estudadas na Subseção [5.1.1,](#page-28-0) temos mais algumas que são particularmente úteis no caso de matrizes.

• np.eye(n): retorna a matriz identidade  $n \times n$ .

 >>> np . eye (3) array ([[1. , 0. , 0.] ,  $3 [0., 1., 0.],$ [0., 0., 1.]])

• np.diag(v): retorna uma matriz diagonal formada pela list v.

 $1 \rightarrow \rightarrow$  np.diag( $[1, 2, 3]$ )  $2 \text{ array } ([1, 0, 0],$  $3 [0, 2, 0],$  $4 [0, 0, 3]]$ 

**Exercício 5.2.5.** Aloque a matriz escalar  $C = [c_{ij}]_{i,j=0}^{99}$ , sendo  $c_{ii} = \pi$  e  $c_{ij} = 0$  para  $i \neq j$ .

#### <span id="page-34-1"></span>**5.2.5 Multiplicação de matrizes**

A multiplicação da matriz  $A = [a_{ij}]_{i,j=0}^{n-1,l-1}$  pela matriz  $B = [b_{ij}]_{i,j=0}^{l-1,m-1}$  é a  $\text{matrix } C = AB = [c_{ij}]_{i,j=0}^{n-1,m-1} \text{ tal que}$ 

$$
c_{ij} = \sum_{k=0}^{l-1} a_{ik} b_{k,j} \tag{41}
$$

O [NumPy](https://numpy.org/) tem a função np.matmul() para computar a multiplicação de matrizes. Por exemplo, a multiplicação das matrizes dadas em [\(38\)](#page-33-1) e [\(39\)](#page-33-2), computamos

```
1 \rightarrow > C = np.matmul(A,B)
2 >> C3 \arctan \left( \left[ \begin{smallmatrix} -50 \\ -30 \end{smallmatrix} \right], 41 \right]4 [ 14 , 1]])
```
**Observação 5.2.** É importante notar que np.matmul(A,B) é a multiplicação de matrizes, enquanto que \* consiste na multiplicação elemento a elemento. Alternativamente a np.matmul(A,B) pode-se usar A @ B.

**Exercício 5.2.6.** Aloque as matrizes

$$
C = \begin{bmatrix} 1 & 2 & -1 \\ 3 & 2 & 1 \\ 0 & -2 & -3 \end{bmatrix}
$$
 (42)

$$
D = \begin{bmatrix} 2 & 3 \\ 1 & -1 \\ 6 & 4 \end{bmatrix}
$$
 (43)

$$
E = \begin{bmatrix} 1 & 2 & 1 \\ 0 & -1 & 3 \end{bmatrix}
$$
 (44)

Então, se existirem, compute e forneça as dimensões das seguintes matrizes

- a) *CD*
- b)  $D^T E$
- c)  $D^T C$
- d) *DE*

#### <span id="page-35-0"></span>**5.2.6 Traço e Determinante de uma matriz**

O [NumPy](https://numpy.org/) tem a função arr.trace() para computar o **traço** de uma matriz (soma dos elementos de sua diagonal). Por exemplo,

$$
1 \rightarrow \rightarrow A = np.array([[-1, 2, 0], [2, 3, 1], [1, 2, -3]])
$$

2 >>> A . trace ()  $3 - 1$ 

Já, o **determinante** é fornecido no módulo np.linalg. Por exemplo,

```
1 >> A = np.array ([[-1, 2, 0], [2, 3, 1], [1, 2, -3]])2 >>> np. linalg.det (A)3 25.000000000000007
```
**Exercício 5.2.7.** Compute e verifique os traços e os determinantes das seguintes matrizes

$$
C = \begin{bmatrix} -2 & 3\\ 1 & 4 \end{bmatrix} \tag{45}
$$

$$
D = \begin{bmatrix} 3 & 1 & -1 \\ 1 & 0 & 2 \\ 4 & 2 & -1 \end{bmatrix}
$$
 (46)

#### <span id="page-36-0"></span>**5.2.7 Rank e inversa de uma matriz**

O **rank** de uma matriz é o número de linhas ou colunas linearmente independentes. O [NumPy](https://numpy.org/) conta com a função matrix\_rank() para computá-lo. Por exemplo,

```
1 >>> np. linalg. matrix rank (np. eye (3))
2 3
3 \rightarrow > A = np. array ([[1,2,3], [-1,1,-1], [0,3,2]])
4 >>> np. linalg. matrix rank (A)
5 2
```
A inversa de uma matriz **full rank** pode ser computada com a função np. linalg.inv(). Por exemplo,

```
1 >> A = np.array ([[1, 2, 3], [-1, 1, -1], [1, 3, 2]])2 >>> np. linalg. matrix_rank (A)3 3
4 >>> Ainv = np.linalg.inv(A)
5 \rightarrow \rightarrow np. matmul (A, Ainv)6 \text{ array} ([1 1.00000000 e+00, 0.0000000 e+00,0.00000000e + 00],
```

```
7 [ 1.11022302e-16, 1.00000000e+00,
 2.22044605 e - 16,
8 [-2.22044605e-16, 0.00000000e+00,
 1.00000000 e +00]])
```
**Exercício 5.2.8.** Compute, se possível, a matriz inversa de cada uma das seguintes matrizes

$$
B = \begin{bmatrix} 2 & -1 \\ -2 & 1 \end{bmatrix} \tag{47}
$$

$$
C = \begin{bmatrix} -2 & 0 & 1 \\ 3 & 1 & -1 \\ 2 & 1 & 0 \end{bmatrix}
$$
 (48)

Verifique suas respostas.

#### <span id="page-37-0"></span>**5.2.8 Autovalores e autovetores de uma matriz**

Um auto-par  $(\lambda, v)$ ,  $\lambda$  um escalar chamado de autovalor e  $v \neq 0$  é um vetor chamado de autovetor, é tal que

$$
A\lambda = \lambda v.\tag{49}
$$

O [NumPy](https://numpy.org/) tem a função np.linalg.eig() para computar os auto-pares de uma matriz. Por exemplo,

```
1 >>> np.linalg.eig(np.eye(3))
2 (array ([1., 1., 1.]), array ([[1., 0., 0.],
3 [0., 1., 0.],
4 [0., 0., 1.]])
```
Observamos que a função uma dupla, sendo o primeiro item um array contendo os autovalores (repetidos conforme suas multiplicidades) e o segundo item é a matriz dos autovetores, onde estes são suas colunas.

**Exercício 5.2.9.** Compute os auto-pares da matriz

$$
A = \begin{bmatrix} 1 & 3 & 2 \\ 3 & 2 & -1 \\ 2 & -1 & 1 \end{bmatrix}.
$$
 (50)

Então, verifique se, de fato,  $Av = \lambda v$  para cada auto-par  $(\lambda, v)$  computado.

# <span id="page-38-0"></span>**6 Gráficos**

[Matplotlib](https://matplotlib.org/) é uma biblioteca [Python](https://www.python.org) livre e gratuita para a visualização de dados. É muito utilizada para a criação de gráficos estáticos, animados ou iterativos. Aqui, vamos introduzir alguma de suas ferramentas básicas para gráficos.

Para utilizá-la, é necessário instalá-la. Pacotes de instalação estão disponíveis para os principais sistemas operacionais, consule a sua loja de *apps* ou [Matplotlib Installation.](https://matplotlib.org/stable/users/installing.html) Para importá-la, usamos

1 >>> import matplotlib . pyplot as plt

**Observação 6.1.** Se você está usando um console [Python](https://www.python.org) remoto, você pode querer adicionar a seguinte linha de comando para que os gráficos sejam visualizados no próprio console.

<span id="page-38-1"></span>1 >>> % matplotlib inline

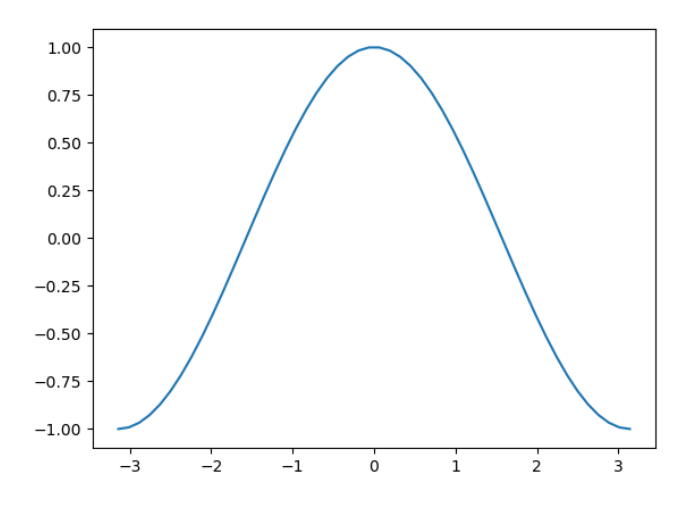

Figura 1: Esboço do gráfico da função  $y = \text{sen}(x)$  no intervalo  $[-\pi, \pi]$ .

Gráficos bidimensionais podem ser criados com a função plt.plot(x,y), onde x e y são  $\arrows$  que fornecem os pontos cartesianos  $(x_i, y_i)$  a serem plotados. Por exemplo,

1 >>> import matplotlib . pyplot as plt

```
2 >>> x = np. linspace (-np. pi, np. pi)
3 \gg > y = np \cdot cos(x)4 >>> plt.plot(x, y)5 [ < matplotlib . lines . Line2D object at 0 x7f99f578a370
 >16 \gg>> plt.show()
```
produz o seguinte esboço do gráfico da função  $y = \text{sen}(x)$  no intervalo  $[-\pi, \pi]$ . Consulte a Figura [1.](#page-38-1)

**Observação 6.2.** Matplotlib é uma poderosa ferramenta para a visualização de gráficos. Consulte a galeria de exemplos no seu site oficial

<https://matplotlib.org/stable/gallery/index.html>

**Exercício 6.0.1.** Crie um esboço do gráfico de cada uma das seguintes funções no intervalo indicado:

- a)  $y = \cos(x)$ ,  $[0, 2\pi]$
- b)  $y = x^2 x + 1$ ,  $[-2, 2]$
- c)  $y = \text{tg}(\frac{\pi}{2})$  $(\frac{\pi}{2}x), (-1,1)$

# **Referências**

- [1] Banin, S.L.. Python 3 Conceitos e Aplicações Uma Abordagem Didática, Saraiva: São Paulo, 2021. ISBN: 978-8536530253.
- [2] NumpPy Developers. NumPy documentation, versão 1.26, disponível em <https://numpy.org/doc/stable/>.
- [3] Ribeiro, J.A.. Introdução à Programação e aos Algoritmos, LTC: São Paulo, 2021. ISBN: 978-8521636410.
- [4] Hunter, J.; Dale, D.; Firing, E.; Droettboom, M. & Matplotlib development team. NumPy documentation, versão 3.8.3, disponível em <https://matplotlib.org/stable/>.

- [5] Python Software Foundation. Python documentation, versão 3.12.2, disponível em <https://docs.python.org/3/>.
- [6] Wazlawick, R.. Introdução a Algoritmos e Programação com Python Uma Abordagem Dirigida por Testes, Grupo GEN: São Paulo, 2021. ISBN 978-8595156968.